# **TELESPEX** Quick User Guide

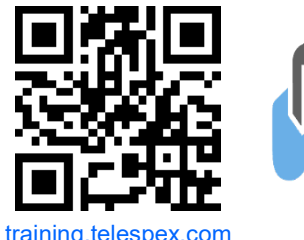

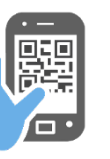

Scan QR Code with Smartphone

Questions? We're here for you. (800) 913-6650 Option 2

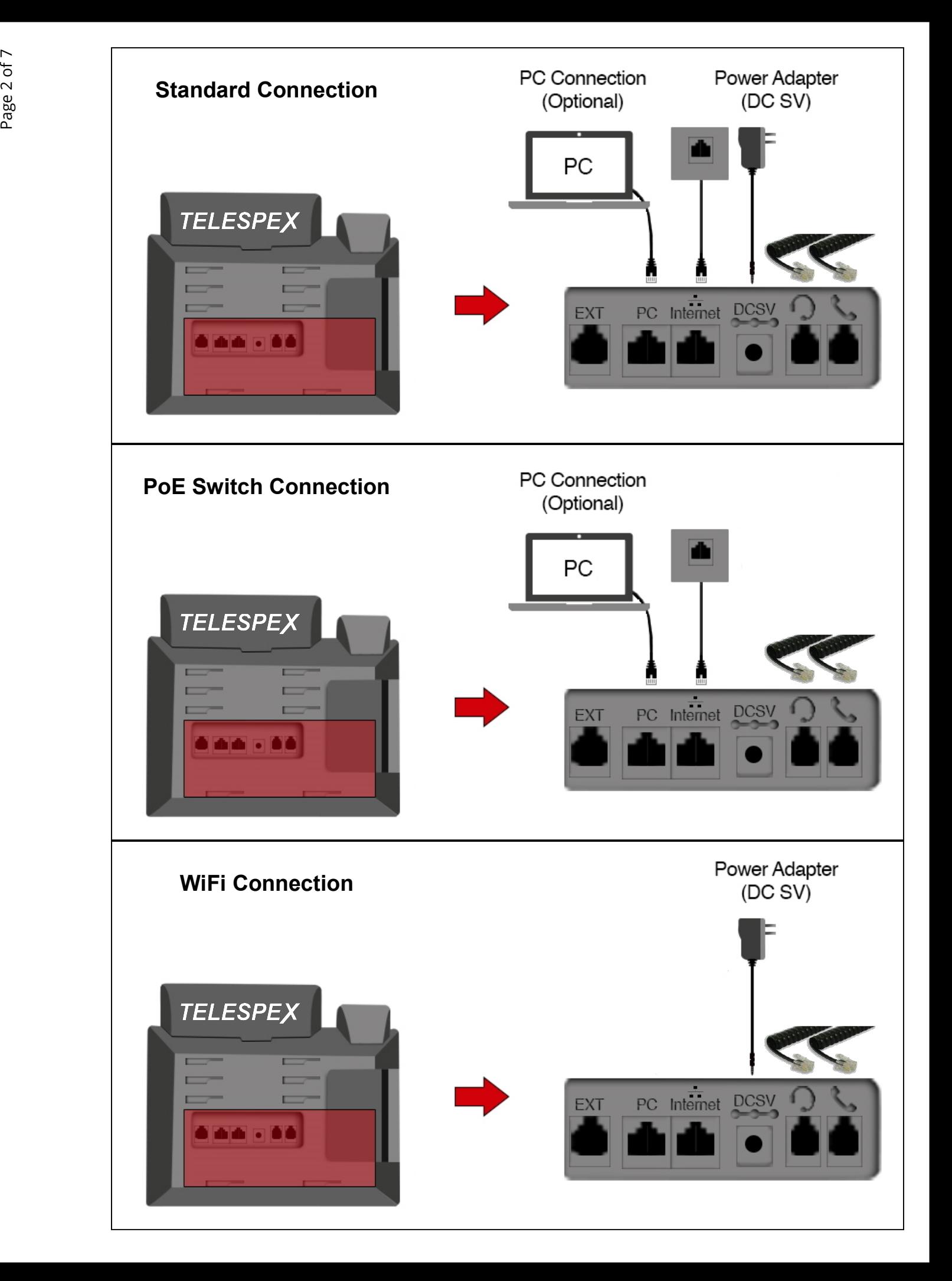

# TELESPEX Voicemail Setup

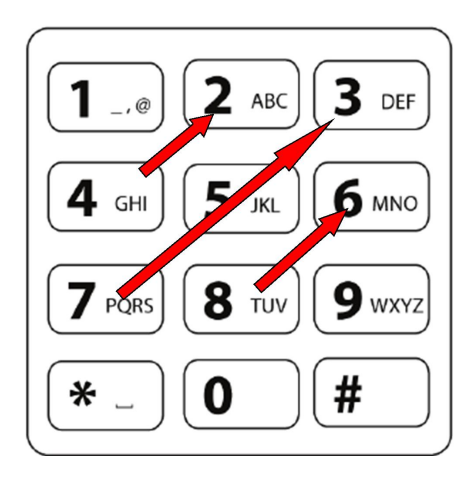

### Accessing and Setting Up Your Voicemail Box:

- Your default voicemail password is: 42 753 86 # Reminder: Please change your password for privacy
- $\bullet$  To login press the MESSAGE  $\boxtimes$  key on your phone
- To change your password log in to your voicemail: press 0 —> press 5 —> and follow prompts
- To change your greeting log in to your voicemail: press 0 —> press 1 —> and follow prompts Note: The Temporary Greeting overwrites all other greetings. To remove the Temporary Greeting: press 0->4->2

### Voicemail-to-Email:

You may choose to receive your voicemail messages either via email or check them on the phone. To receive voicemails as email attachments please contact your Telespex Account Manager. Note: Voicemail-to-email is required for HIPAA compliance.

#### Tips:

- The # key is the 'Send' or 'Finish' key. It lets the phone know you're done entering numbers
- The voicemail system will hang-up if password is not entered within a given time limit
- The password is oriented in a diagonal pattern (please see illustration below)

## TELESPEX Recording Tips

#### To record professional sounding audio:

- Record in a quiet room
- Record in a room with carpet and lots of fabric furniture
- Use a microfiber towel to cover the microphone when recording. Hold the towel tight over the microphone so it doesn't move around while recording.
- To reduce additional unwanted background noises double-layer the towel.

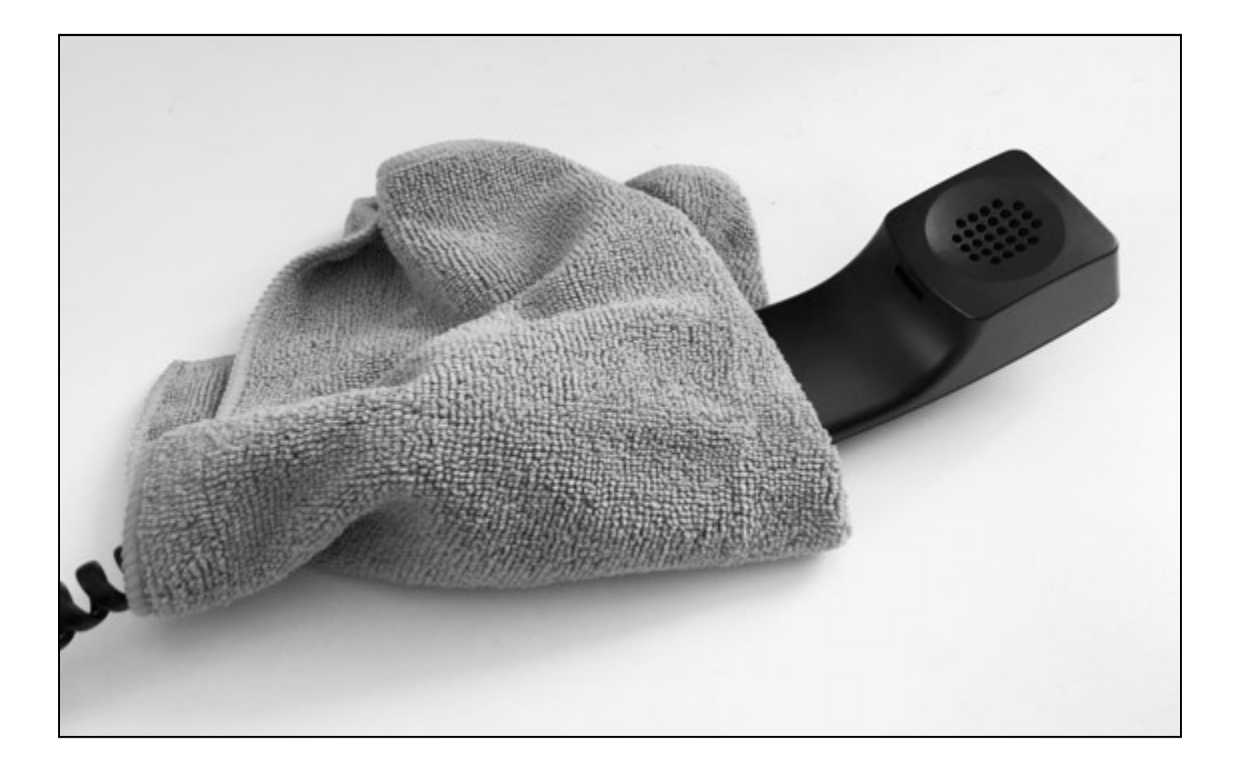

#### Tips:

- The # key is the 'Send' or 'Finish' key. It lets the phone know you're done entering numbers
- The voicemail system will hang-up if password is not entered within a given time limit
- The password is oriented in a diagonal pattern (please see illustration below)

### **TELESPEX Call Functions**

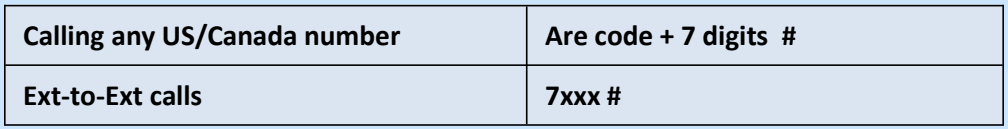

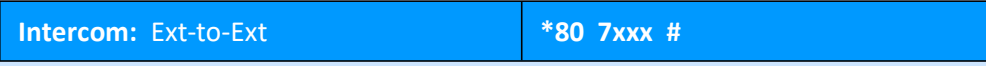

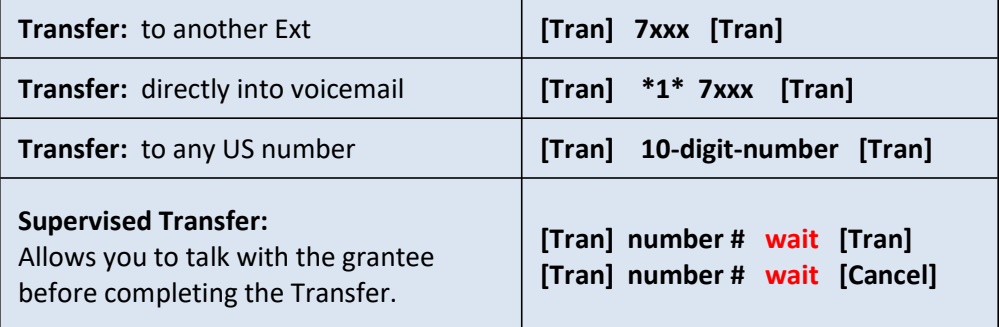

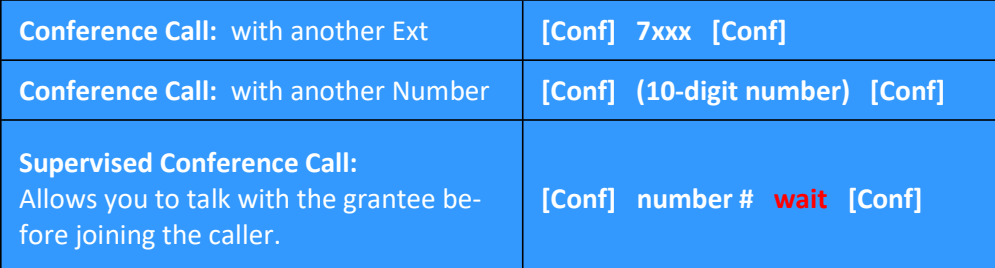

#### Tips:

The # key is the 'send' key. It lets the system know you've done entering numbers.

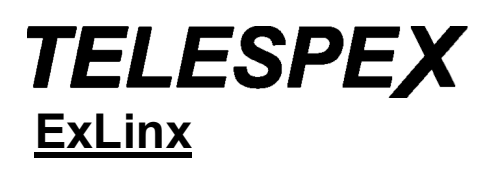

- " Nothing is more expensive than a missed opportunity."
- $\sim$  H. Jackson Brown, Jr.

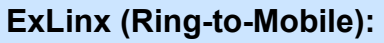

ExLinx links the user's Extension to their mobile phone, so both phones ring simultaneously. No need to give away your mobile number. ExLinx is a per/extensions add-on option. Please contact your Account Manager for details and pricing.

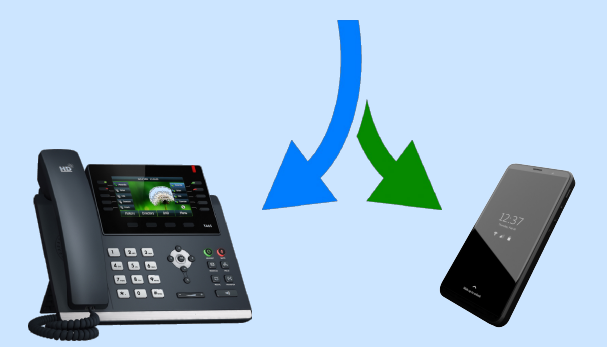

### **TELESPEX** Your eFax Account

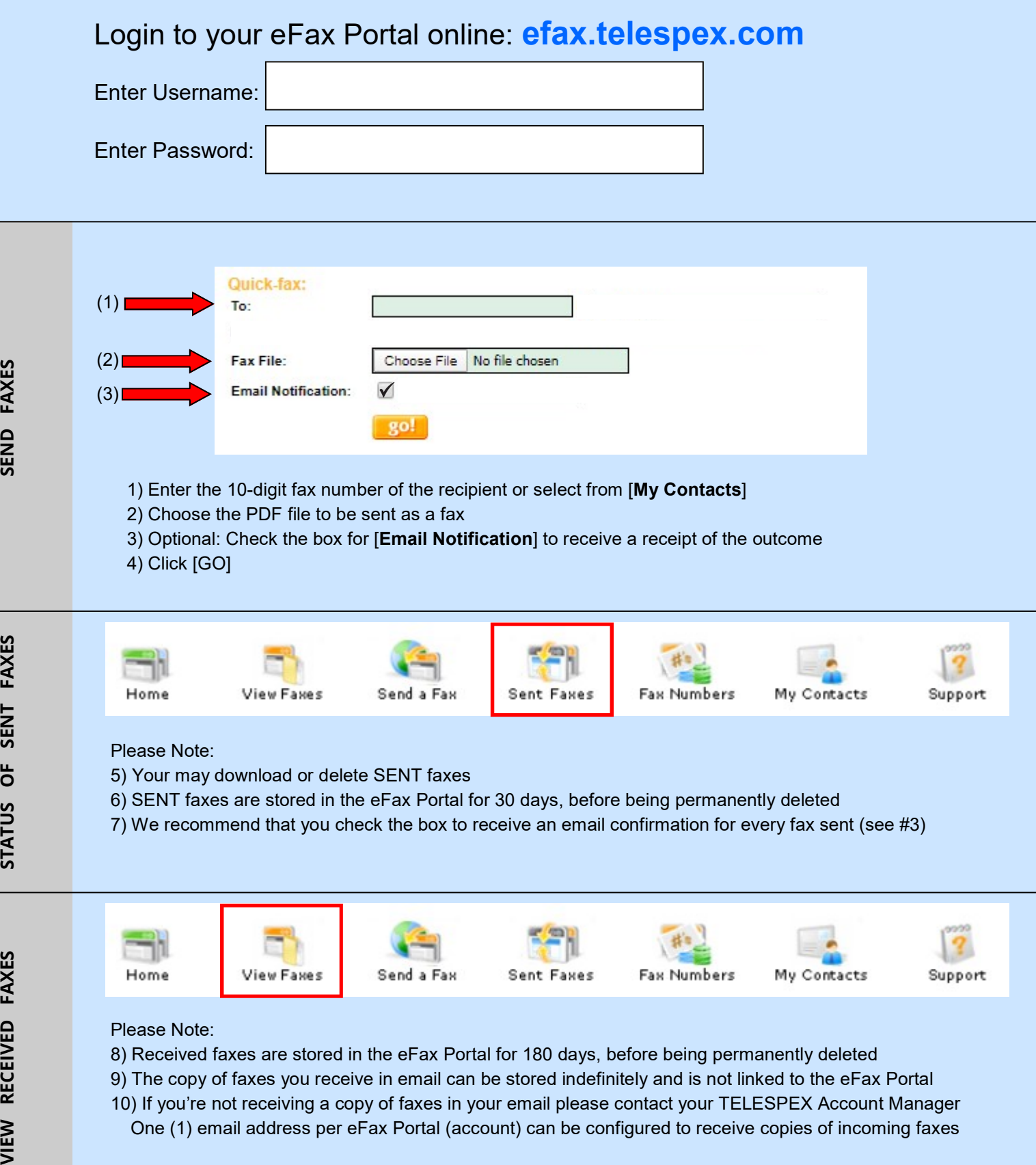

10) If you're not receiving a copy of faxes in your email please contact your TELESPEX Account Manager One (1) email address per eFax Portal (account) can be configured to receive copies of incoming faxes